### Inspiron 14 3000 设置和规格

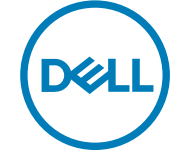

计算机型号: Inspiron 14-3462 管制型号: P76G 管制类型: P76G001

### 注、小心和警告

注: **"**注**"**表示帮助您更好地使用该产品的重要信息。

小心: **"**小心**"**表示可能会损坏硬件或导致数据丢失,并说明如何避免此类 问题。

警告: **"**警告**"**表示可能会造成财产损失、人身伤害甚至死亡。

版权所有 **©** 2016 Dell Inc. 保留所有权利。本产品受美国、国际版权和知识产权法律保 护。Dell 和 Dell 徽标是 Dell Inc. 在美国和/或其他管辖区域的商标。所有此处提及的其他 商标和名称可能是其各自所属公司的商标。

2016 - 09

Rev. A00

# 目录

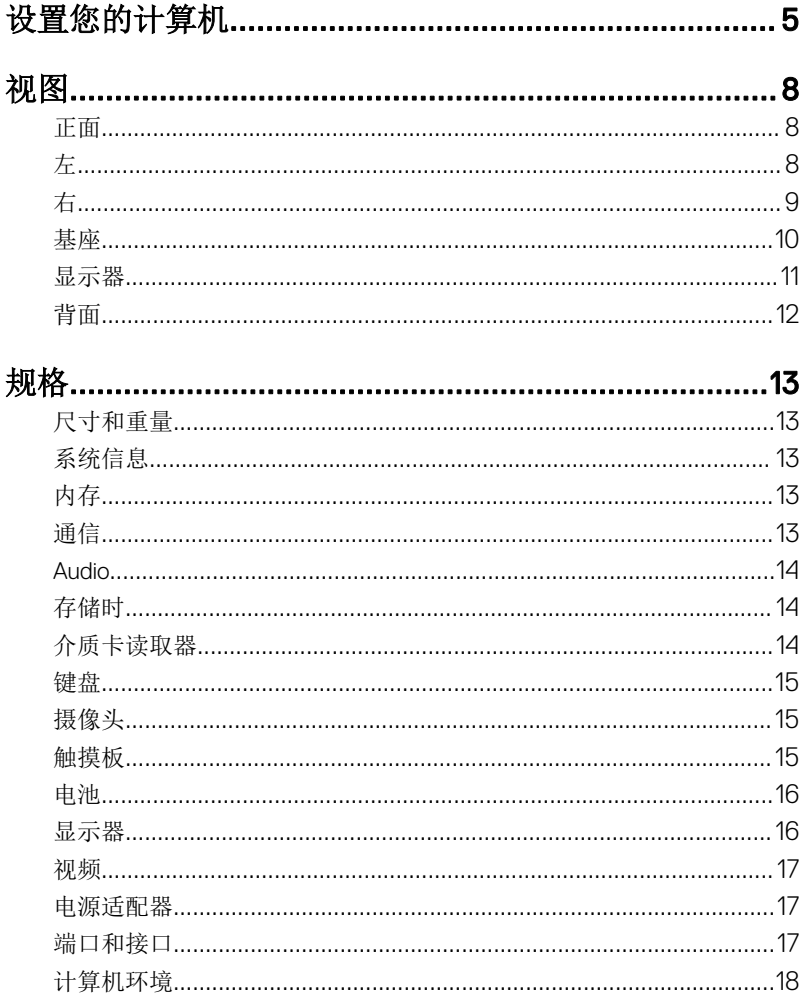

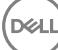

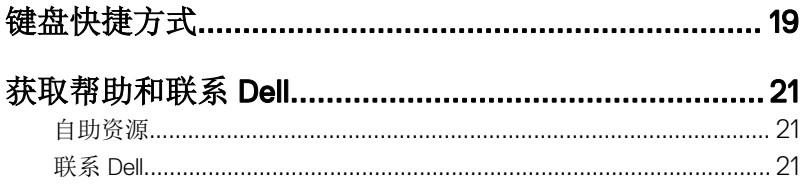

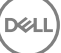

<span id="page-4-0"></span>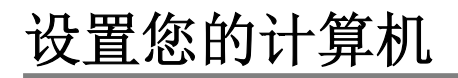

1 连接电源适配器,然后按下电源按钮。

**D**<sup></sup>

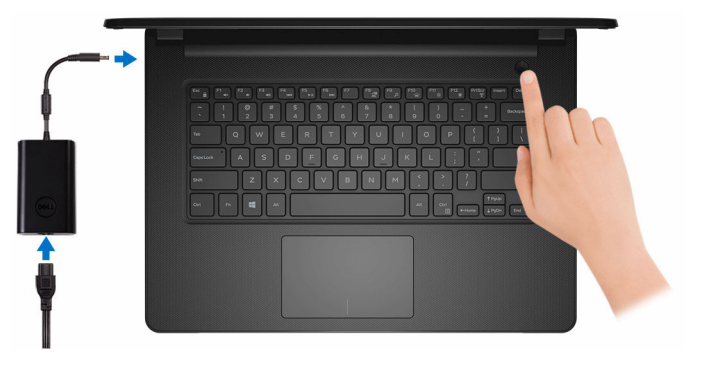

2 完成操作系统设置。

#### 对于 Windows:

a) 连接至网络。

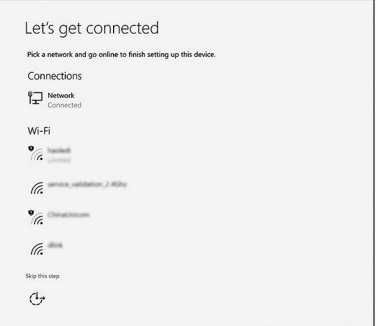

b) 登录您的 Microsoft 帐户或创建一个新帐户。

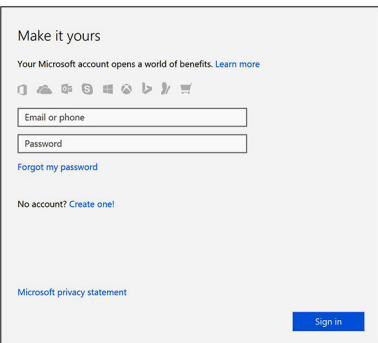

### 对于 Ubuntu:

按照屏幕上的说明完成设置。

3 在 Windows 中找到 Dell 应用程序。

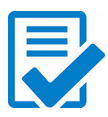

注册您的计算机

### Dell 帮助和支持

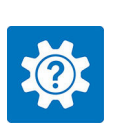

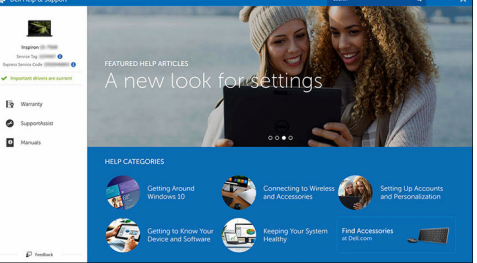

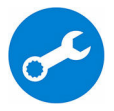

SupportAssist — 检查和更新您的计算机

# <span id="page-7-0"></span>视图 正面 1

#### 1 电源和电池状态指示灯/硬盘驱动器活动指示灯

指示电池充电状态或硬盘驱动器活动。

#### 注: 按下 Fn + H 可在电池状态指示灯和硬盘驱动器活动指示灯之间切 换。

#### 硬盘驱动器活动指示灯

计算机从读取数据或写入数据到硬盘驱动器时亮起。

#### 电源和电池状态指示灯

指示电源和电池充电状态。

稳定白色 — 电源适配器已连接且电池电量超过 5%。

球拍色 — 计算机以电池作为电源运行目电池电量不足 5%。

#### Off (关)

- 电源适配器已连接并且电池已充满电。
- 计算机使用电池作为电源运行且电池电量高于 5%。
- 计算机处于睡眠状态、休眠状态或关闭。

### $\mathbf{1}$ 2 3

**DØI** 

#### 1 电源适配器端口

左

连接电源适配器来为计算机提供电源和为电池充电。

#### <span id="page-8-0"></span>2 HDMI 端口

连接电视、显示器或另一个启用 HDMI 输入的设备。提供视频和音频输出。

#### 3 USB 3.0 端口(2个)

连接外围设备,例如存储设备、打印机等。提供的数据传输速率高达 5 Mbps。

右

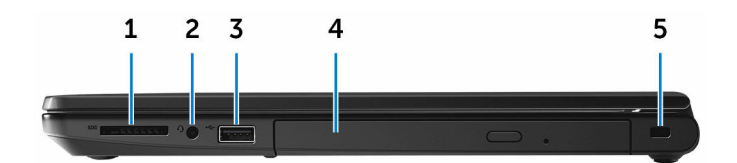

#### 1 SD 卡插槽

针对 SD 卡进行读取和写入。

2 耳机端口

连接耳机或头戴式耳机(耳机和麦克风组合)。

#### 3 USB 2.0 端口

连接外围设备,例如存储设备、打印机等。提供的数据传输速率高达 480 Mbps。

4 光盘驱动器(可选)

读取和写入 CD 和 DVD。

5 安全缆线插槽

DØ

连接安全缆线以防止他人擅自移动计算机。

### <span id="page-9-0"></span>基座

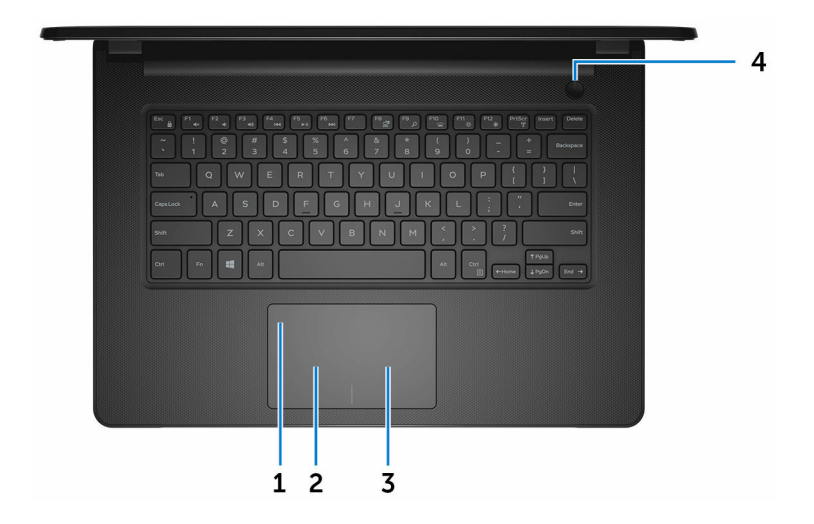

#### 1 触摸板

将手指在触摸板上移动相当于移动鼠标指针。轻按相当于点击鼠标左键,两 指轻按相当于点击鼠标右键。

#### 2 左键单击区域

按下相当于左键单击。

#### 3 右键单击区域

按下相当于单击鼠标右键。

#### 4 电源按钮

如果计算机关闭、处于睡眠状态或处于休眠状态,按下以打开计算机。 按下可使计算机进入睡眠状态(如果它处于开启状态)。 按住 4 秒以强制关闭计算机。

么注:您可以在 Power Options(电源选项)中自定义电源按钮行为。有 关详细信息,请参阅 Me and My Dell (我和我的 Dell), 网址: [www.dell.com/support/manuals](http://www.dell.com/support/manuals)。

<span id="page-10-0"></span>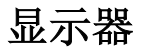

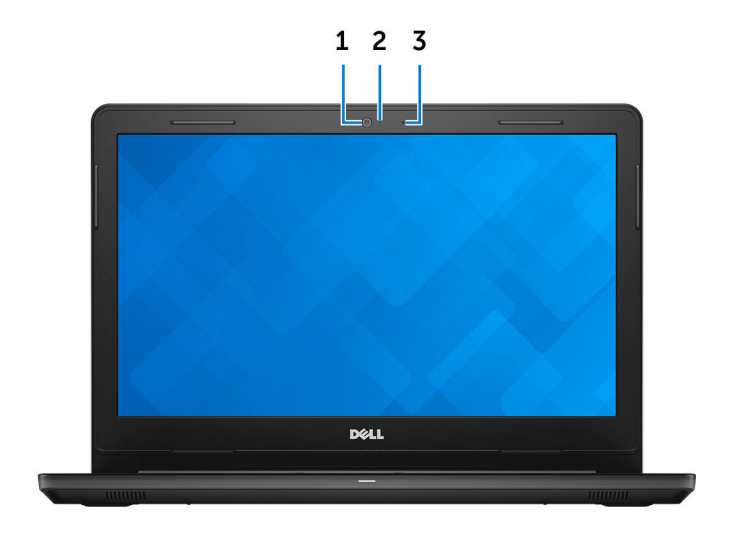

1 摄像头

**D**<sup></sup>

可用于视频聊天、拍摄照片以及摄制视频。

2 摄像头状态指示灯

摄像头使用时亮起。

3 Microphone 提供数字声音输入以录制音频、语音呼叫等。

<span id="page-11-0"></span>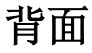

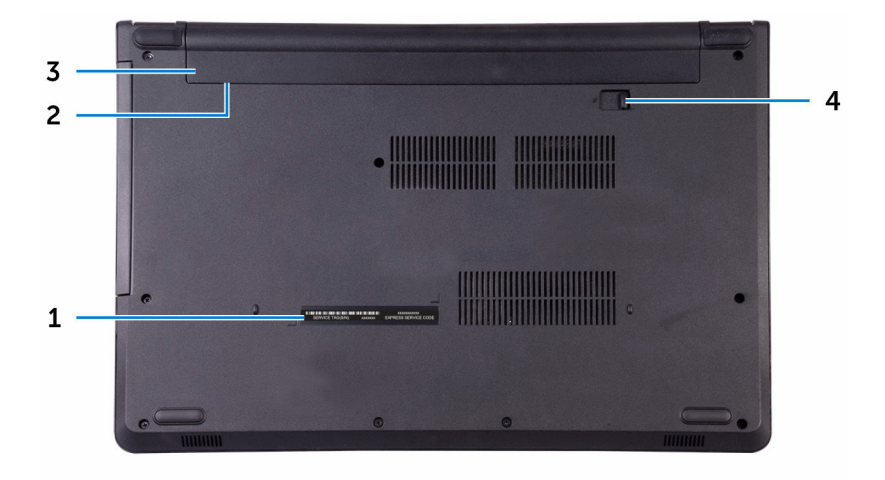

#### 1 服务标签

服务标签是一个唯一的字母数字标识符,使 Dell 服务技术人员可以识别您计 算机的硬件组件和获取保修信息。

#### 2 管制标签(电池槽中)

包含关于计算机的监管信息。

#### 3 电池

计算机电源设备。允许计算机在有限时间内运行时无需连接至电源插座。

DØ

#### 4 电池释放闩锁

锁定/解锁电池槽中的电池。将闩锁滑动至解锁位置以释放电池。

### <span id="page-12-0"></span>规格

### 尺寸和重量

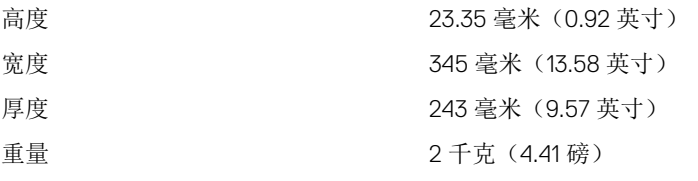

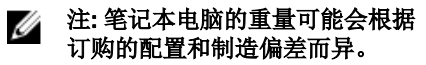

### 系统信息

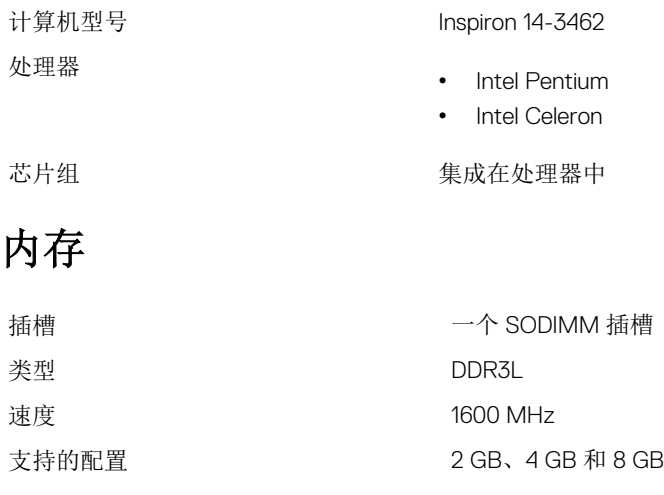

### 通信

- 无线 WiFi 802.11ac + Bluetooth 4.2
	- WiFi 802.11ac+Bluetooth 4.1

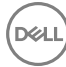

- WiFi 802.11b/g/n+Bluetooth 4.0
- Miracast

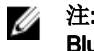

注: Windows 10 支持最高 Bluetooth 4.1。

### <span id="page-13-0"></span>Audio

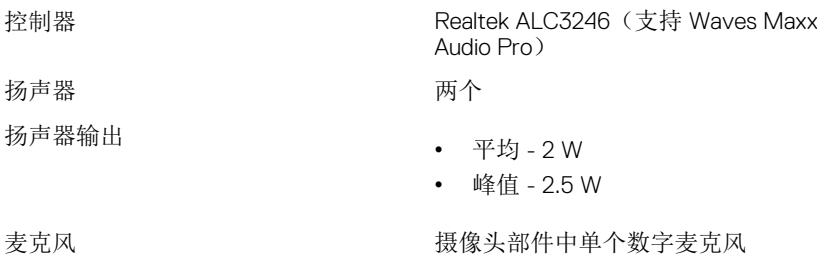

音量控制 きょうきょう おおし かんきょう 媒体控制快捷键

### 存储时

接口 **•** 硬盘驱动器为 6 Gbps

• 光盘驱动器为 SATA 1.5 Gbps

硬盘驱动器 有一个 2.5 英寸驱动器

光盘驱动器 一个 9.5 毫米 DVD +/-RW 驱动器

### 介质卡读取器

支持的插卡<br>
<sub>•</sub> SD 卡

类型 インコントランス 一个 SD 卡插槽

- 
- SD 高容量 (SDHC) 卡

DØL

• SD 扩展容量 (SDXC) 卡

<span id="page-14-0"></span>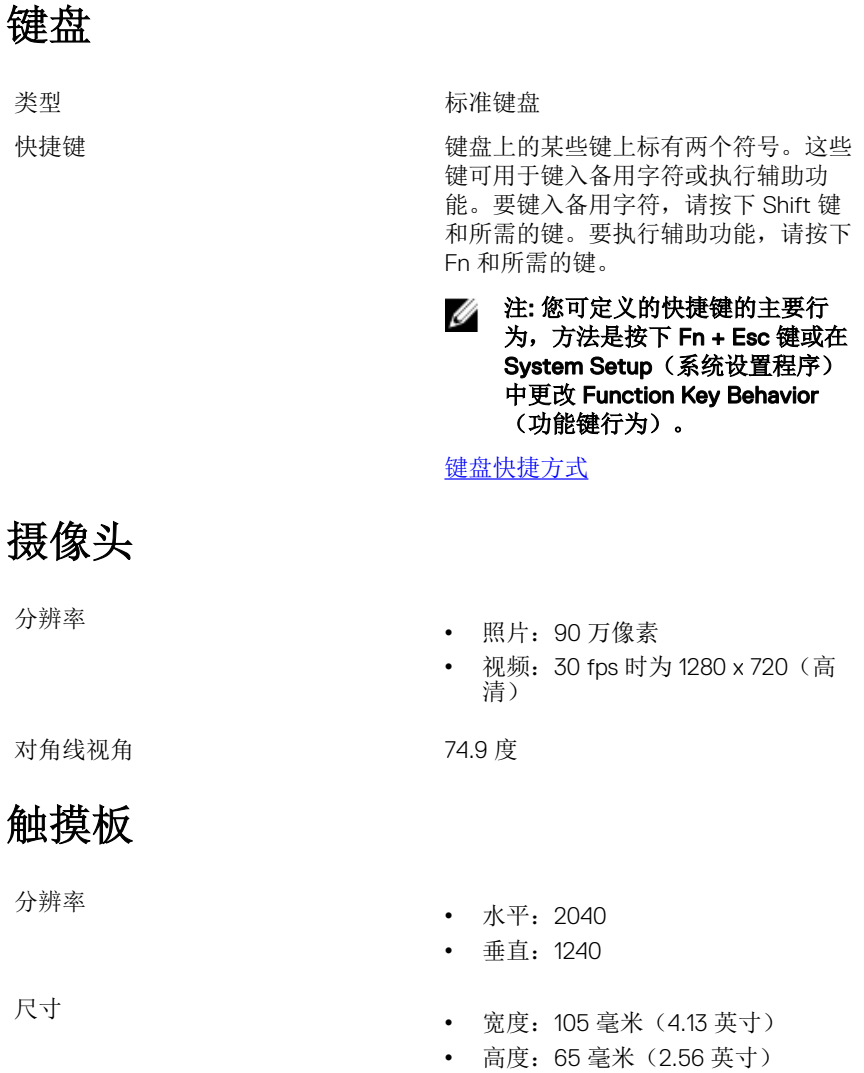

### <span id="page-15-0"></span>电池

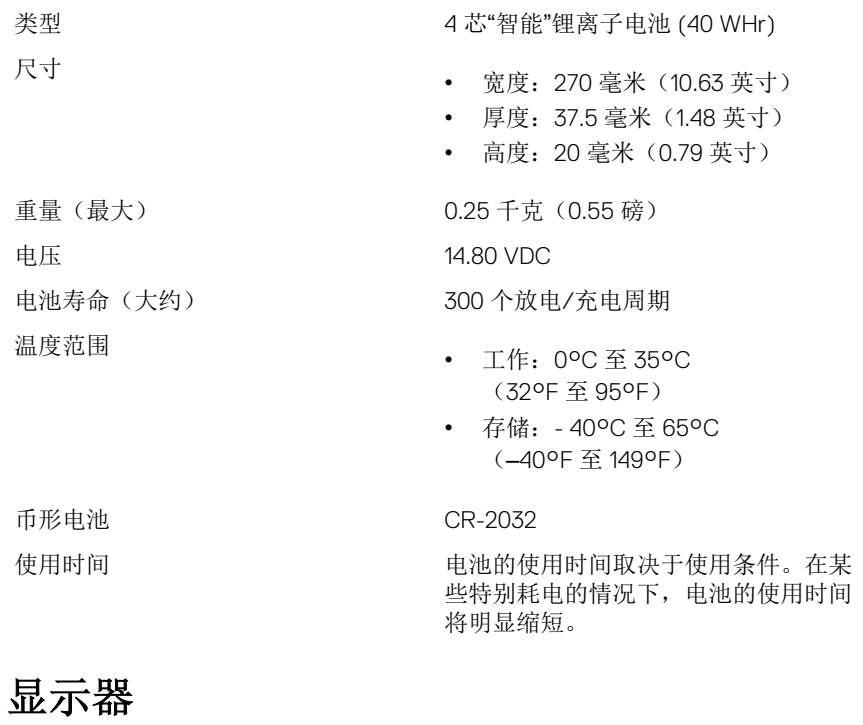

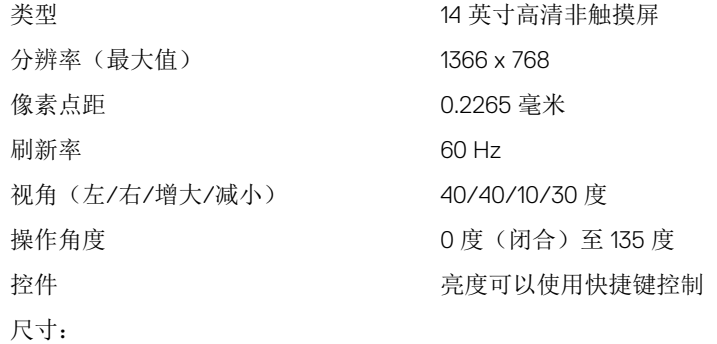

<span id="page-16-0"></span>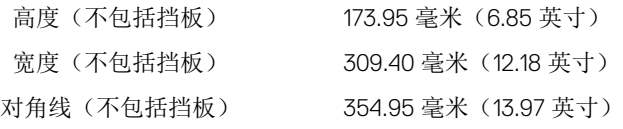

### 视频

- 控制器 Intel HD Graphics 500
	- Intel HD Graphics 505

### 内存 きょうしゃ おおおし おおおし 共享系统内存

### 电源适配器

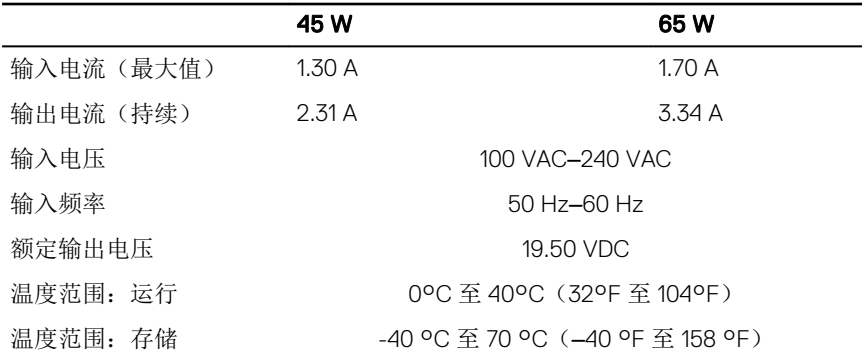

### 端口和接口

### 外部:

USB • 一个 USB 2.0 端口 • 两个 USB 3.0 端口 音频/视频 • 一个 HDMI 端口

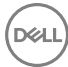

• 一个耳机端口(头戴式耳机和麦克 风组合)

#### <span id="page-17-0"></span>内部:

M.2 插槽 一个适用于 WiFi 和 Bluetooth 组合插卡 的 M.2 插槽

### 计算机环境

气载污染物级别: G1, 根据 ISA-S71.04-1985 定义

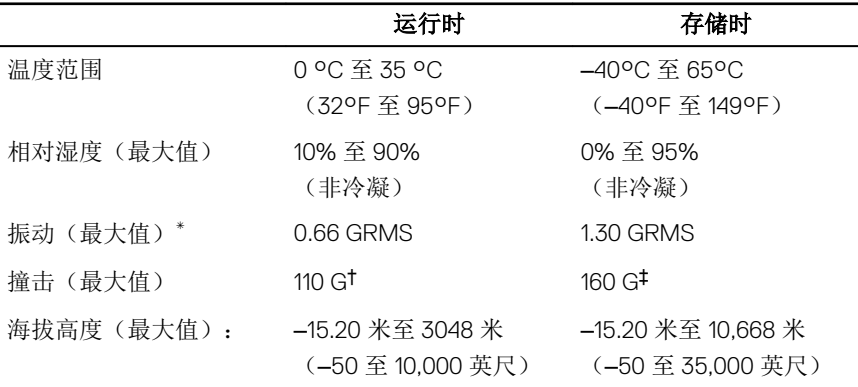

\* 使用模拟用户环境的随机振动频谱测量

† 硬盘驱动器处于使用状态时使用一个 2 ms 半正弦波脉冲测量。

‡ 硬盘驱动器磁头位于停止位置时使用一个 2 ms 半正弦波脉冲测量。

## <span id="page-18-0"></span>键盘快捷方式

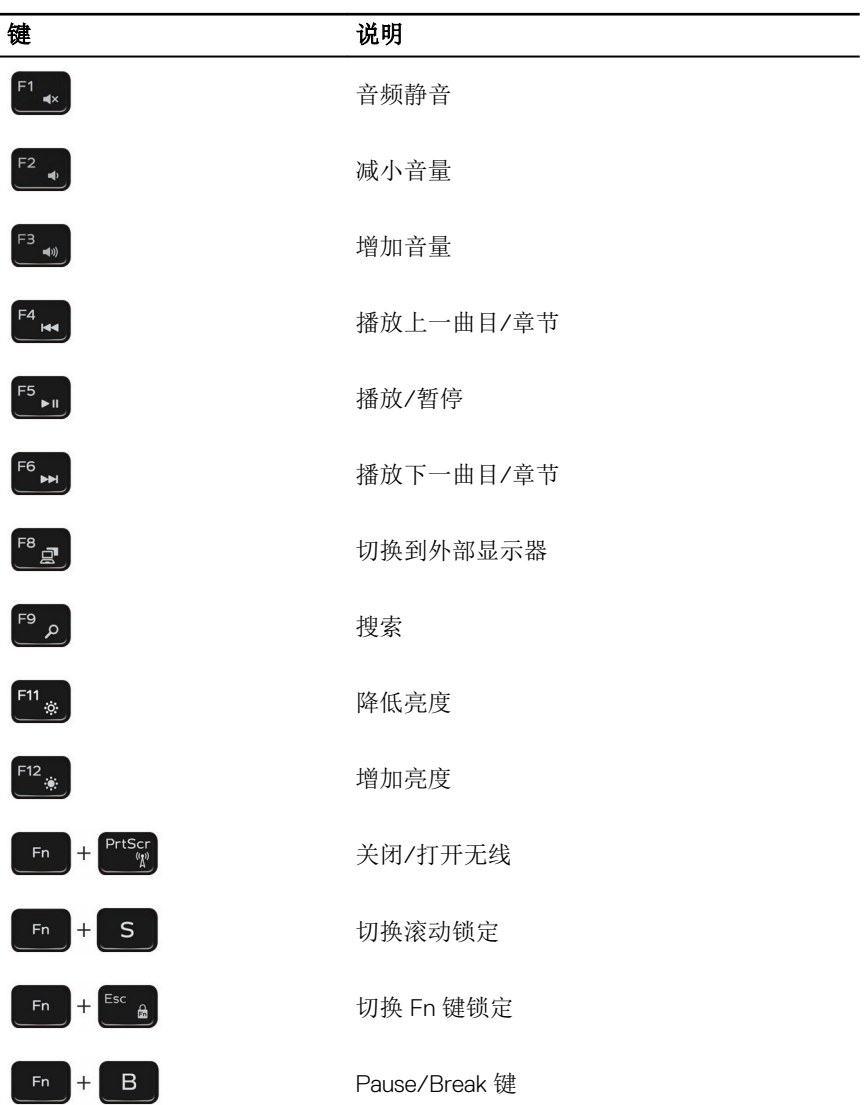

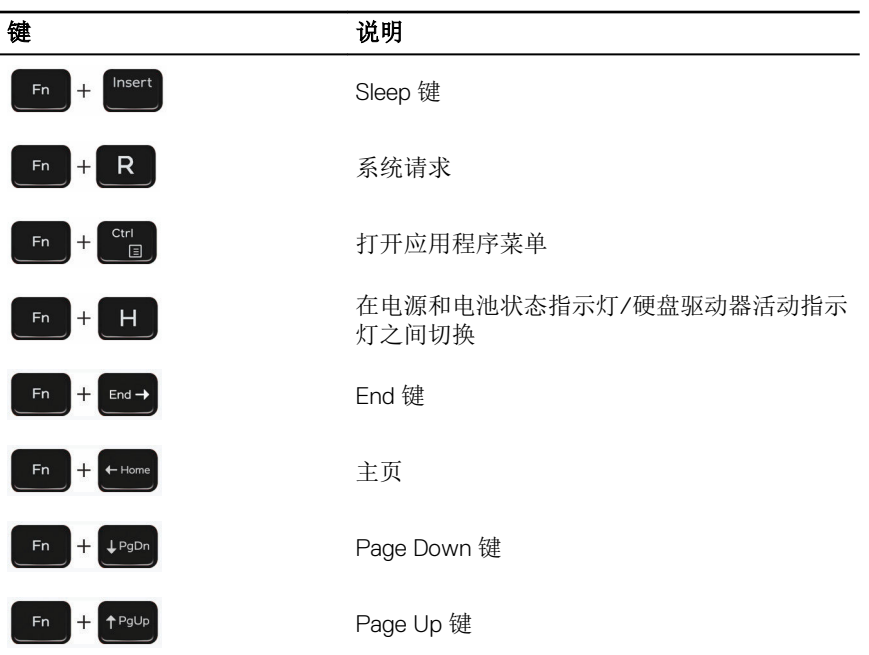

DELI

### <span id="page-20-0"></span>获取帮助和联系 Dell

自助资源

使用这些自助资源,您可以获得有关 Dell 产品和服务的信息和帮助:

有关 Dell 产品和服务的信息 [www.dell.com](HTTP://WWW.DELL.COM/) Dell 帮助和支持应用程序

开始使用应用程序

故障排除信息、用户手册、设置说明、 产品规格、技术帮助博客、驱动程序、 软件更新等等。

了解操作系统、设置和计算机的使用、 数据备份、诊断等等。

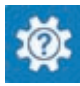

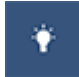

查看帮助 **Example 2018** 在 Windows 搜索中, 输入 Help and Support, 然后按 Enter 键。

操作系统的联机帮助 www.dell.com/support/windows www.dell.com/support/linux

www.dell.com/support

请参阅 *Me and My Dell*(我和我的 *Dell*),网址为 [www.dell.com/support/](http://www.dell.com/support/manuals) [manuals](http://www.dell.com/support/manuals)。

### 联系 Dell

如果因为销售、技术支持或客户服务问题联络 Dell,请访问 [www.dell.com/](http://www.dell.com/contactdell) [contactdell](http://www.dell.com/contactdell)。

注: 可用性会因国家和地区以及产品的不同而有所差异,某些服务可能在您 Ø 所在的国家/地区不可用。

么 注: 如果没有活动的 Internet 连接, 您可以在购货发票、装箱单、帐单或 Dell 产品目录上查找联系信息。